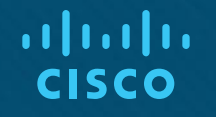

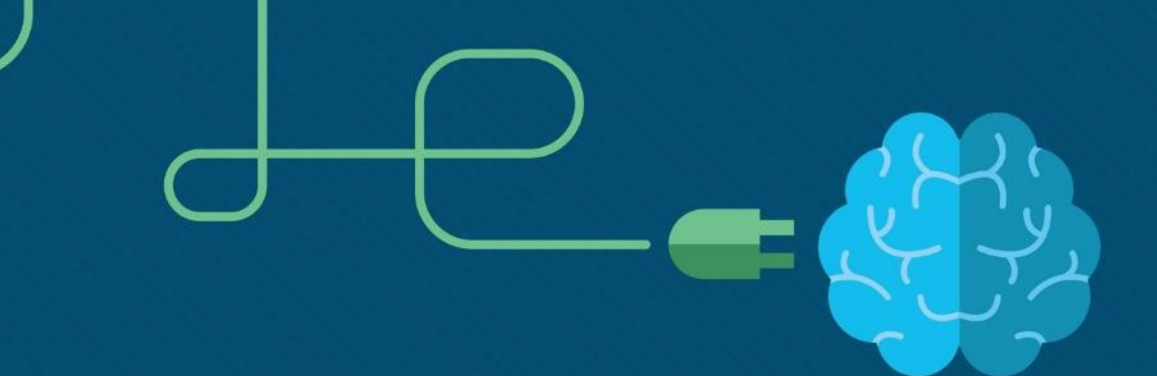

## Chapter 2: Scaling VLANs

CCNA Routing and Switching

Scaling Networks v6.0

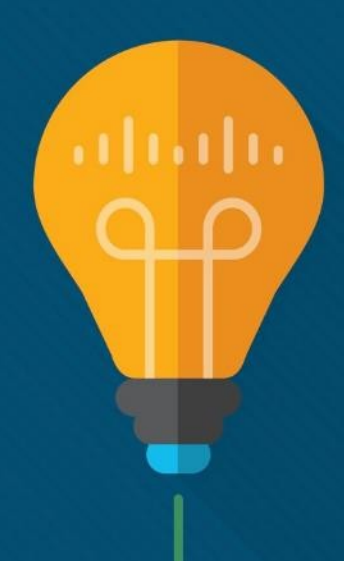

## Chapter 2 - Sections & Objectives

- 2.1 VTP, Extended VLANs, and DTP
	- Configure enhanced inter-switch connectivity technologies.
		- Compare VTP versions 1 and 2.
		- Configure VTP versions 1 and 2.
		- Configure extended VLANs.
		- Configure Dynamic Trunking Protocol (DTP).
- 2.2 Troubleshoot Multi-VLAN Issues
	- Troubleshoot issues in an inter-VLAN routing environment.
		- Troubleshoot common inter-VLAN configuration issues.
		- Troubleshoot common IP addressing issues in an inter-VLAN routed environment.
		- Troubleshoot common VTP and DTP issues in an inter-VLAN routed environment.

## Chapter 2 - Sections & Objectives (Cont.)

- 2.3 Layer 3 Switching
	- Implement inter-VLAN routing using Layer 3 switching to forward data in a small to medium-sized business LAN.
		- Configure inter-VLAN routing using Layer 3 switching.
		- Troubleshoot inter-VLAN routing in a Layer 3 switched environment.

## 2.1 VTP, Extended VLANs, and DTP

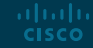

### VTP Concepts and Operation VTP Overview

- VLAN trunking protocol (VTP) allows a network administrator to manage VLANs on a switch configured as a VTP server.
- The VTP server distributes and synchronizes VLAN information over trunk links to VTPenabled switches throughout the switched network.

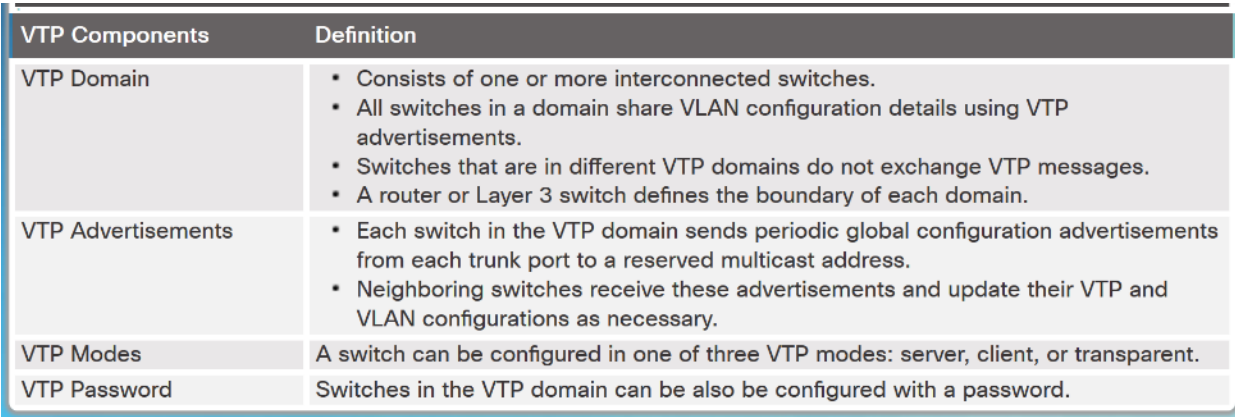

Note: VTP advertisements will not be exchanged if the trunk between the switches is inactive or if the trunk is misconfigured.

### VTP Concepts and Operation VTP Modes

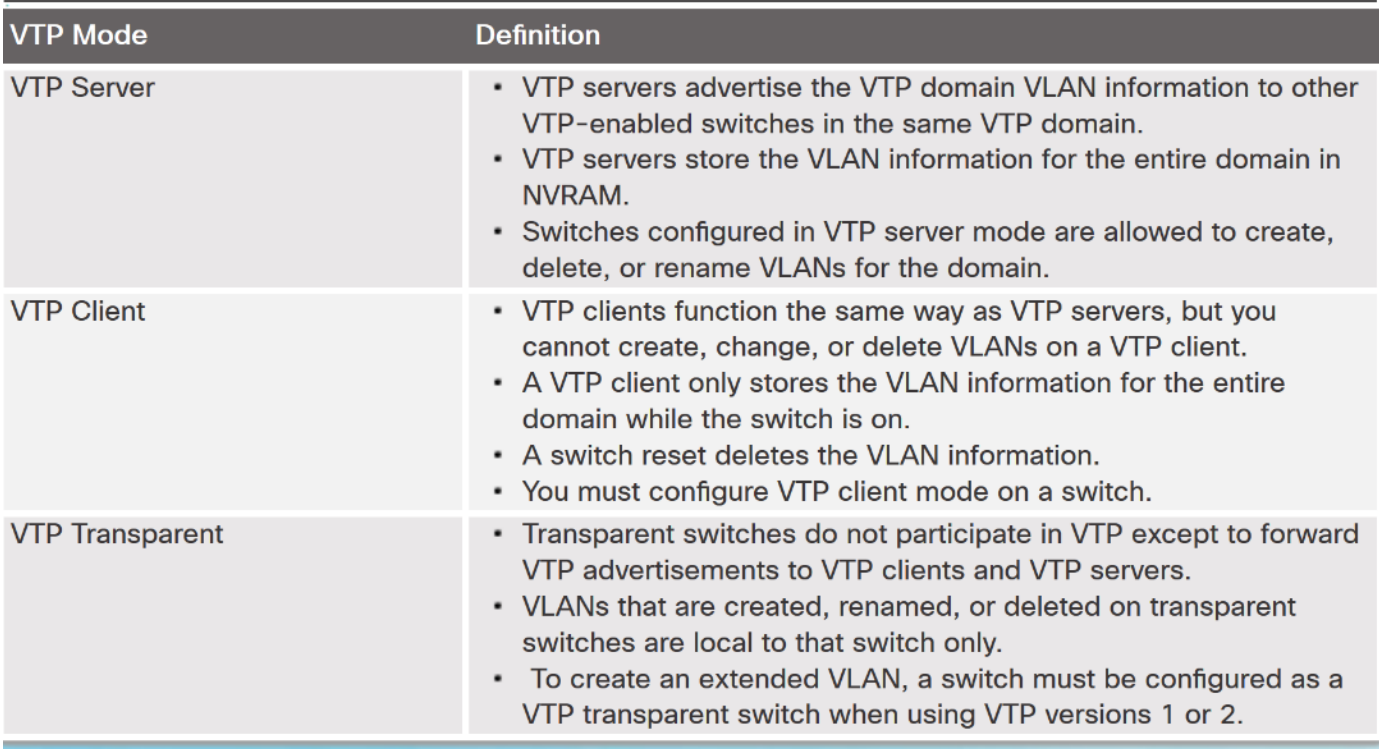

## VTP Concepts and Operation VTP Modes (Cont.)

 $\mathbf{E}^{\mathrm{c}}$ 

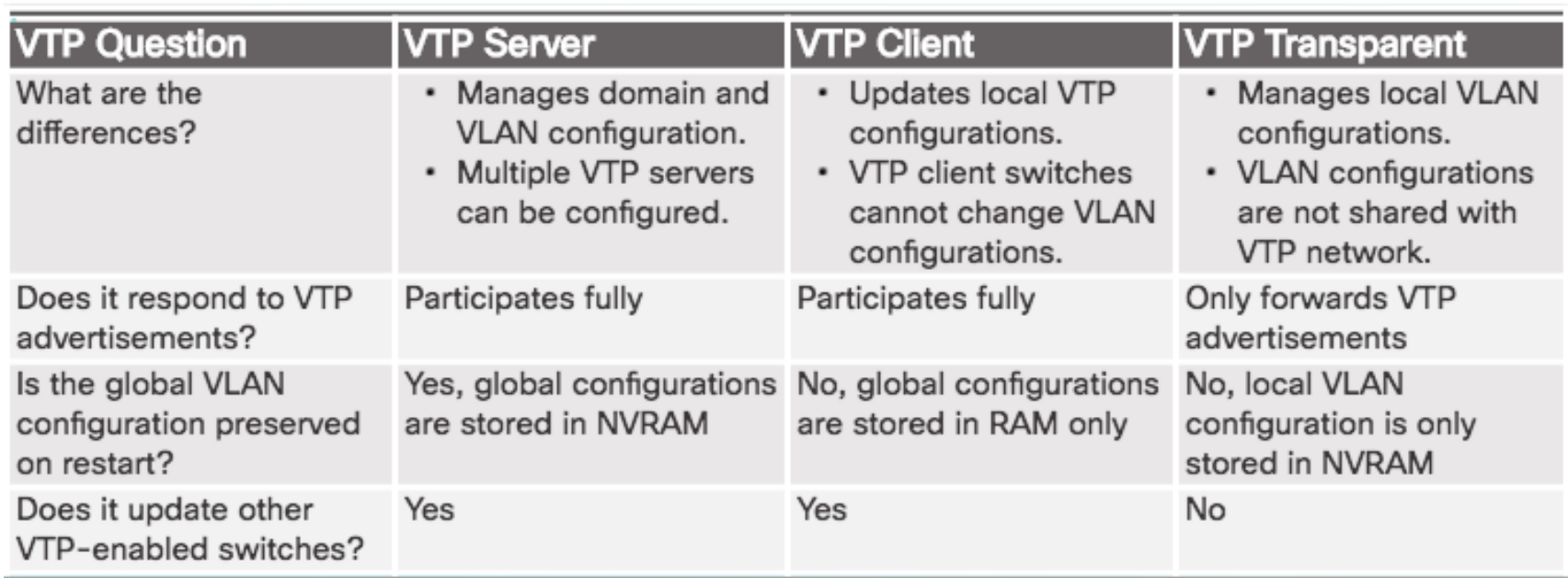

### VTP Concepts and Operation VTP Advertisements

- Three types of VTP Advertisements:
	- **Summary advertisements**  contain VTP domain name and configuration revision number.
	- **Advertisement request -** response to a summary advertisement message when the summary advertisement contains a higher configuration revision number than the current value.
	- **Subset advertisements -** contain VLAN information including any changes.

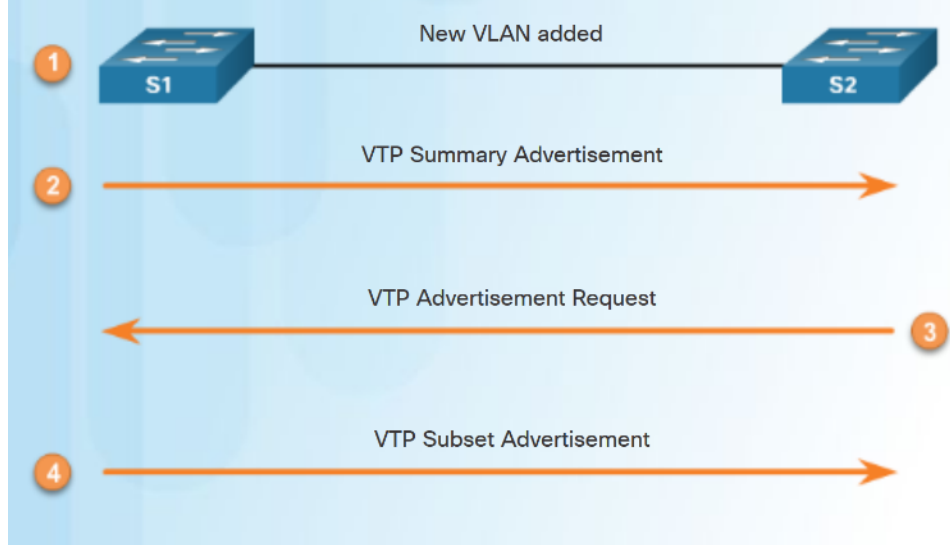

### VTP Concepts and Operation VTP Versions

Switches in the same VTP domain must use the same VTP version.

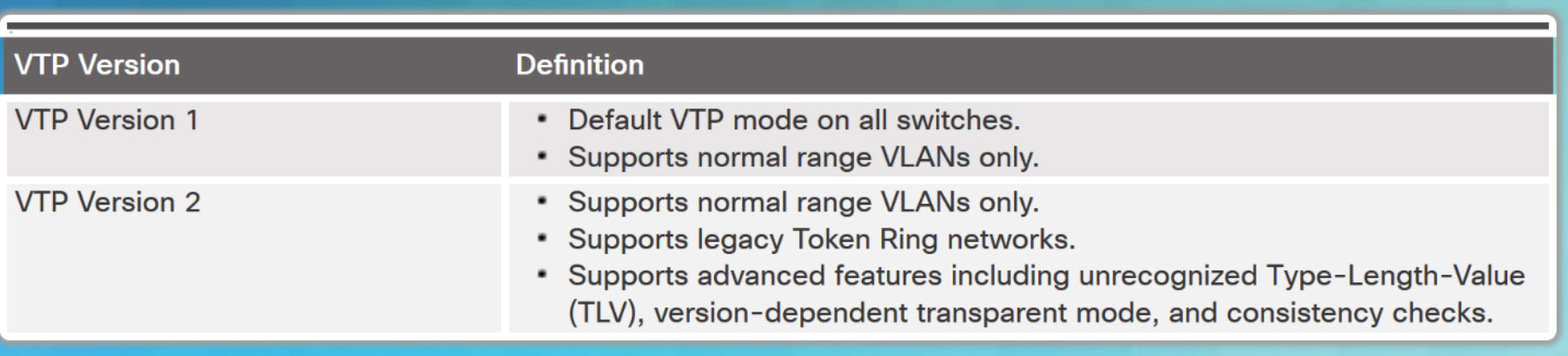

### Note: The newest version of VTP is Version 3, which is beyond the scope of this course.

### VTP Concepts and Operation Default VTP configuration **The show vtp status** command

### **Verify Default VTP Status**

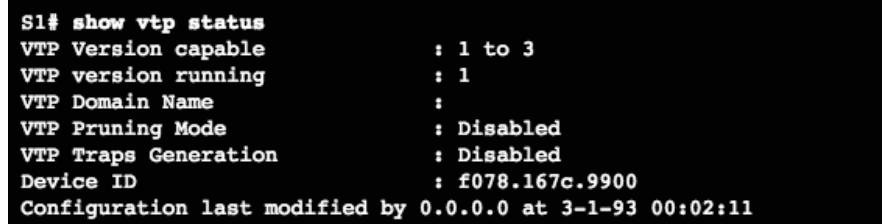

### **Feature VLAN:**

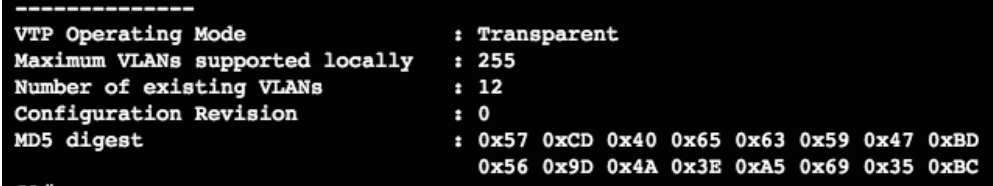

- displays the VTP status which includes the following:
	- VTP Version capable and running
	- VTP Domain Name
	- VTP Pruning Mode
	- VTP Traps Generation
	- Device ID
	- Configuration Last Modified
	- VTP Operating Mode
	- Maximum VLANs Supported Locally
	- Number of Existing VLANs
	- Configuration Revision
	- MD5 Digest

### VTP Concepts and Operation VTP Caveats

- VTP configuration revision number is stored in NVRAM.
- To reset VTP configuration revision number to zero:
	- Change the switch's VTP domain to a nonexistent VTP domain and then change the domain back to the original name.
	- Change the switch's VTP mode to transparent and then back to previous VTP mode.

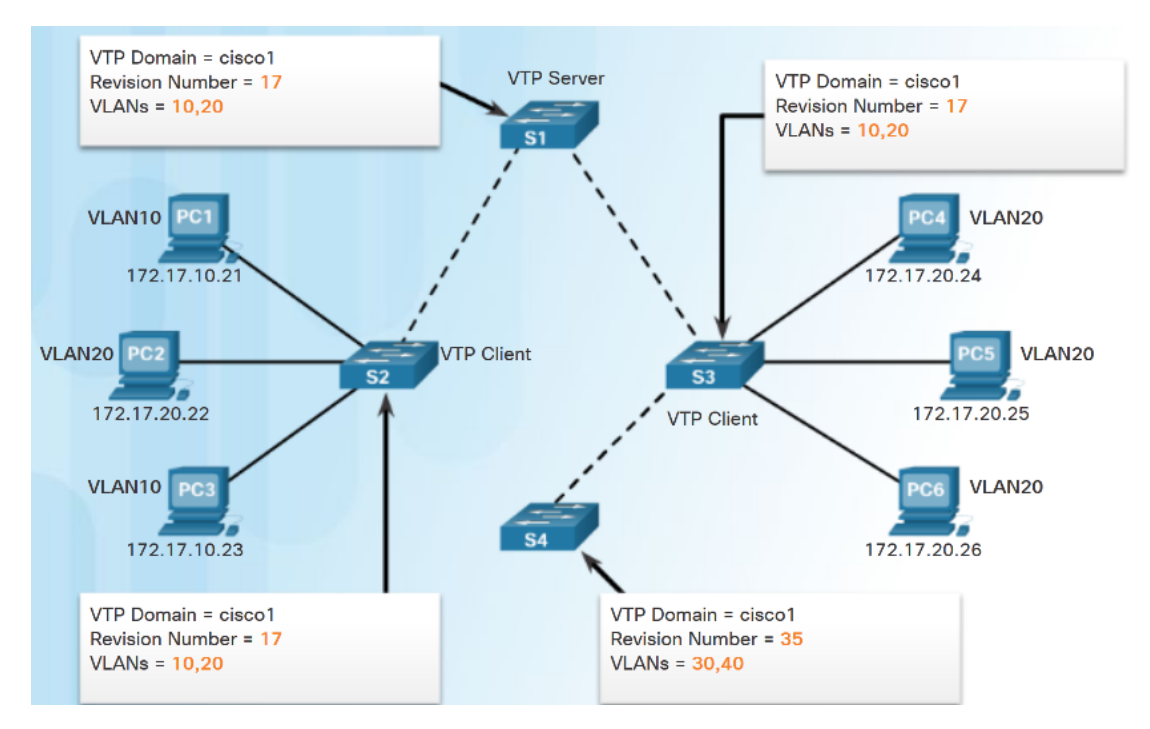

## VTP Concepts and Operation VTP Caveats (Cont.)

- See graphic:
	- S4 is added. The startup config has not been erased and VLAN.DAT file on S4 has not been deleted. S4 has the same VTP domain name configured as other two switches but its revision number is 35, which is higher than the revision number on the other two switches.
	- S4 has VLAN 1 and is configured with VLAN 30 and 40. S4 does not have VLANs 10 and 20 in its database. Because S4 has a higher revision number, the rest of the switches in the domain will sync to S4's revision.
	- Consequence is VLANs 10 and 20 will no longer exist on the switches, leaving clients that are connected to ports belonging to those non-existing VLANs without connectivity.

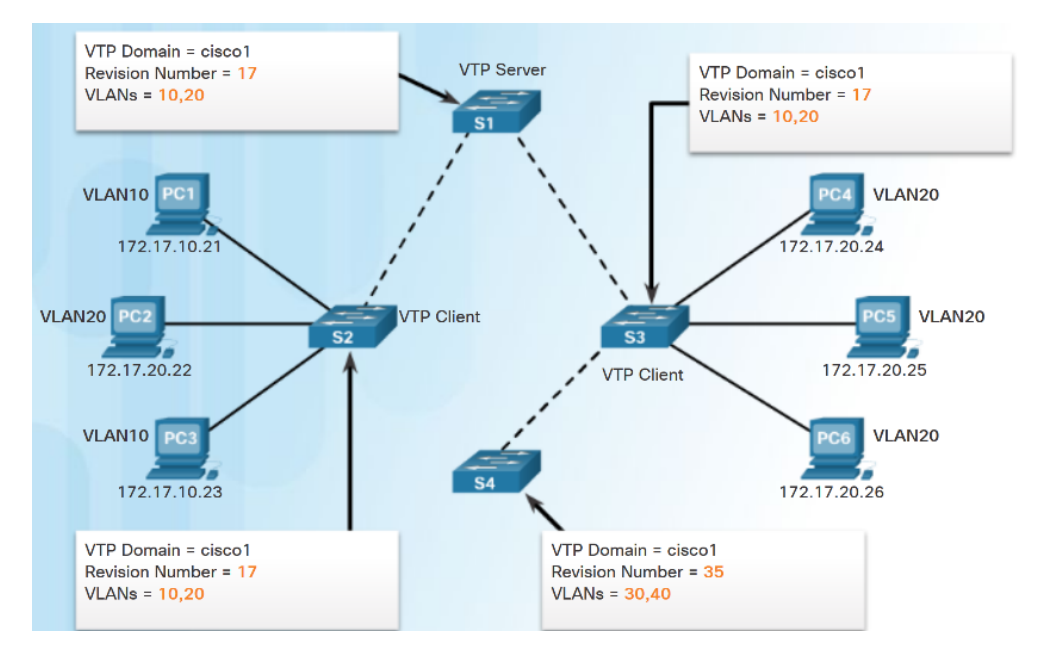

### VTP Configuration VTP Configuration Overview

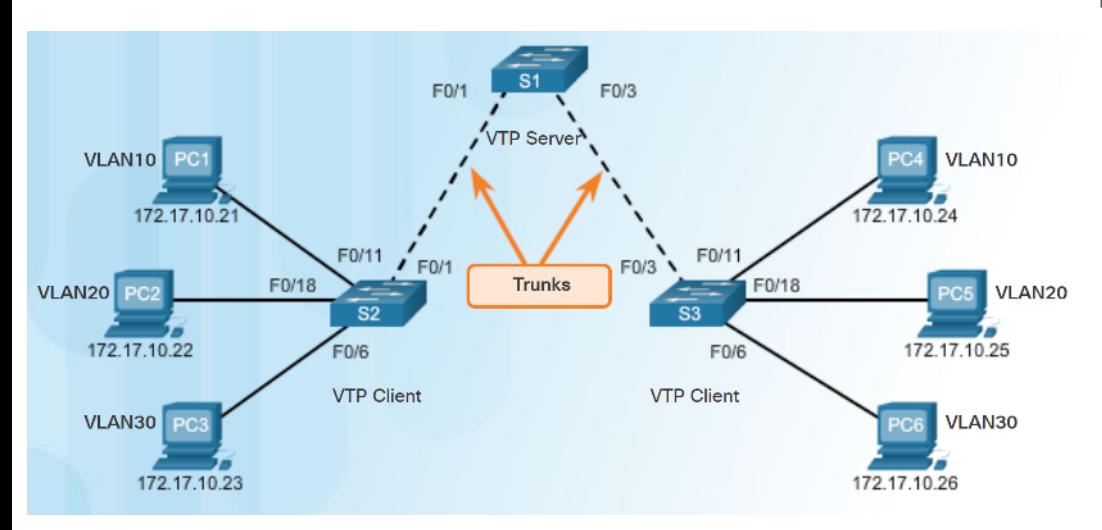

- Steps to Configure VTP:
	- **Step 1**  Configure the VTP Server
	- **Step 2**  Configure the VTP Domain Name and Password
	- **Step 3** Configure the VTP Clients
	- **Step 4**  Configure VLANs on the VTP Server.
	- **Step 5**  Verify the VTP clients have received the new VLAN information.

## VTP Configuration Step 1 – Configure the VTP Server

### $S1#$  conf t

Enter configuration commands, one per line. End with CNTL/Z.  $Sl(config)$ # vtp mode ? client Set the device to client mode. off Set the device to off mode. server Set the device to server mode. transparent Set the device to transparent mode.

### $S1$ (config)# vtp mode server

Setting device to VTP Server mode for VLANS.  $S1(config)$ # end S1#

### S1# show vtp status

VTP Version capable  $: 1 to 3$ VTP version running  $\sim$  1 VTP Domain Name VTP Pruning Mode : Disabled VTP Traps Generation : Disabled Device ID  $:$  f078.167c.9900 Configuration last modified by  $0.0.0.0$  at  $3-1-93$   $00:02:11$ Local updater ID is 0.0.0.0 (no valid interface found)

#### **Feature VLAN:**

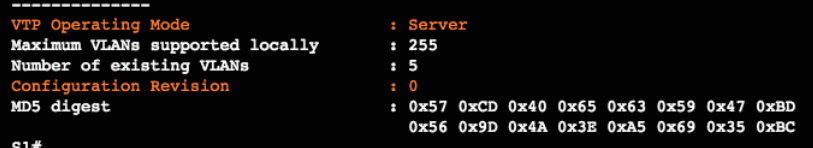

- Use the **vtp mode server**  command to configure a switch as a VTP server.
	- Confirm all switches are configured with default configuration before issuing this command to avoid problems with configuration revision numbers.
- Use the **show vtp status** to verify.
	- Notice configuration revision number is still set to 0 and number of existing VI ANS is 5.
	- The 5 VLANs are the default VLAN 1 and VLANs 1002-1005.

### VTP Configuration Step 2 – Configure the VTP Domain Name and Password

- Use the **vtp domain** *domain-name*  command to configure the domain name.
	- VTP client must have same domain name as the VTP server before it will accept VTP advertisements.
- Configure a password using the **vtp password** *password* command.
	- Use the **show vtp password**  command to verify.

 $S1$ (config)# vtp domain ? WORD The ascii name for the VTP administrative domain.

 $S1$ (config)# vtp domain CCNA Changing VTP domain name from NULL to CCNA \*Mar 1 02:55:42.768: %SW VLAN-6-VTP DOMAIN NAME CHG: VTP domain name changed to CCNA.  $S1$ (config)#

S1(config)# vtp password cisco12345 Setting device VTP password to ciscol2345  $S1$ (config)# end S1# show vtp password VTP Password: cisco12345  $S1#$ 

### VTP Configuration Step 3 – Configure the VTP Clients

 $S2$ (config)# vtp mode client Setting device to VTP Client mode for VLANS. S2(config)# vtp domain CCNA Changing VTP domain name from NULL to CCNA \*Mar 1 00:12:22.484: %SW VLAN-6-VTP DOMAIN NAME CHG: VTP domain name changed to CCNA.  $S2$ (config)# vtp password cisco12345 Setting device VTP password to cisco12345  $S2$ (config)#

- Use the **vtp mode client** command to configure the VTP clients.
- Use same domain name and password as VTP server.

## VTP Configuration Step 4 – Configure VLANs on the VTP Server

- Use the **vlan** *vlan-number* command to create VLANs.
- Use **show vlan brief** to verify the VLANs.
- Use **show vtp status** to verify server status.
	- Every time a VLAN is added the configuration register is incremented

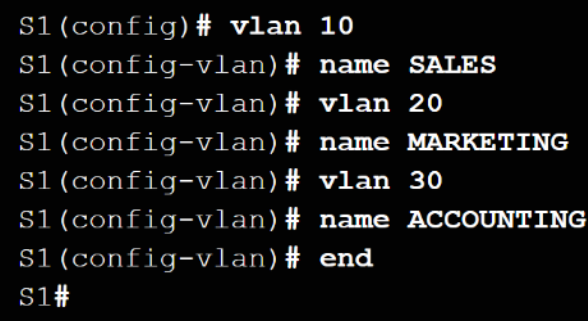

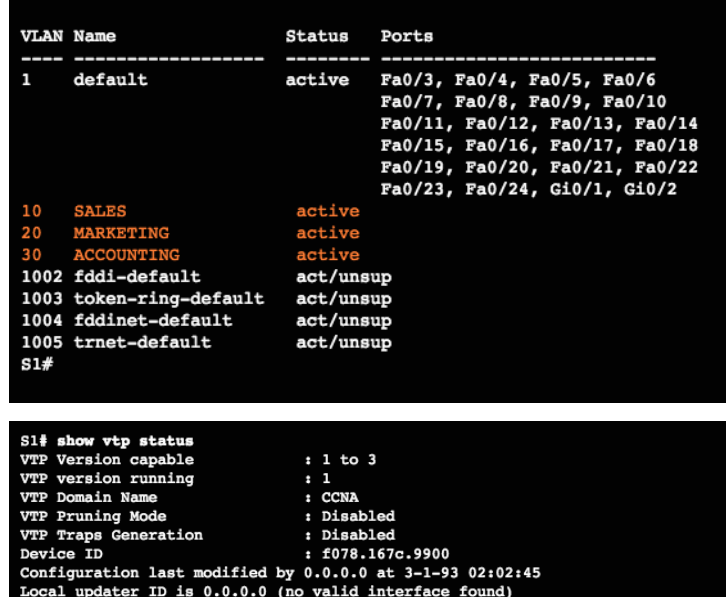

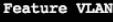

S1# show vlan brief

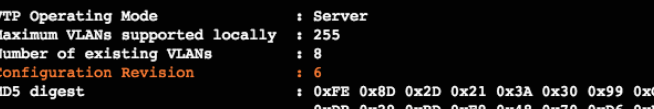

### VTP Configuration

### Step 5 – Verify that the VTP Clients Have Received the New VLAN Information

- Use the **show vlan brief** command to verify that the client received the new VLAN information.
- Verify client status using the **show vtp status** command.

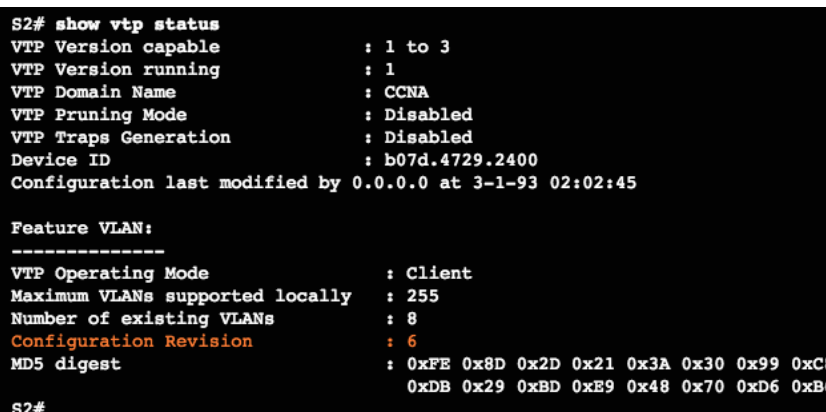

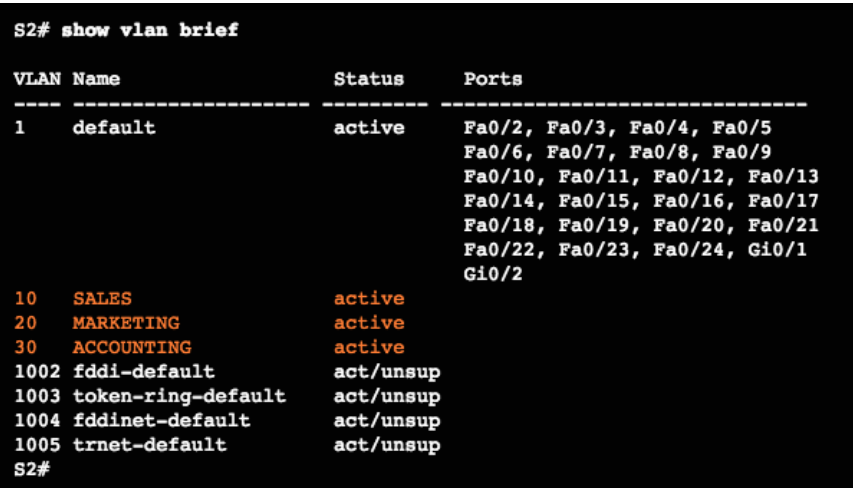

## Extended VLANs VLAN Ranges on Catalyst Switches

N<sub>0</sub>

- Catalyst 2960 and 3560 Series switches support over 4,000 VLANs.
- Normal range VLANs are numbered 1 to 1,005.
	- Stored in vlan.dat file
- Extended range VLANs are numbered 1,006 to 4,094.
	- Stored in running configuration file, not in vlan.dat file
	- VTP does not learn

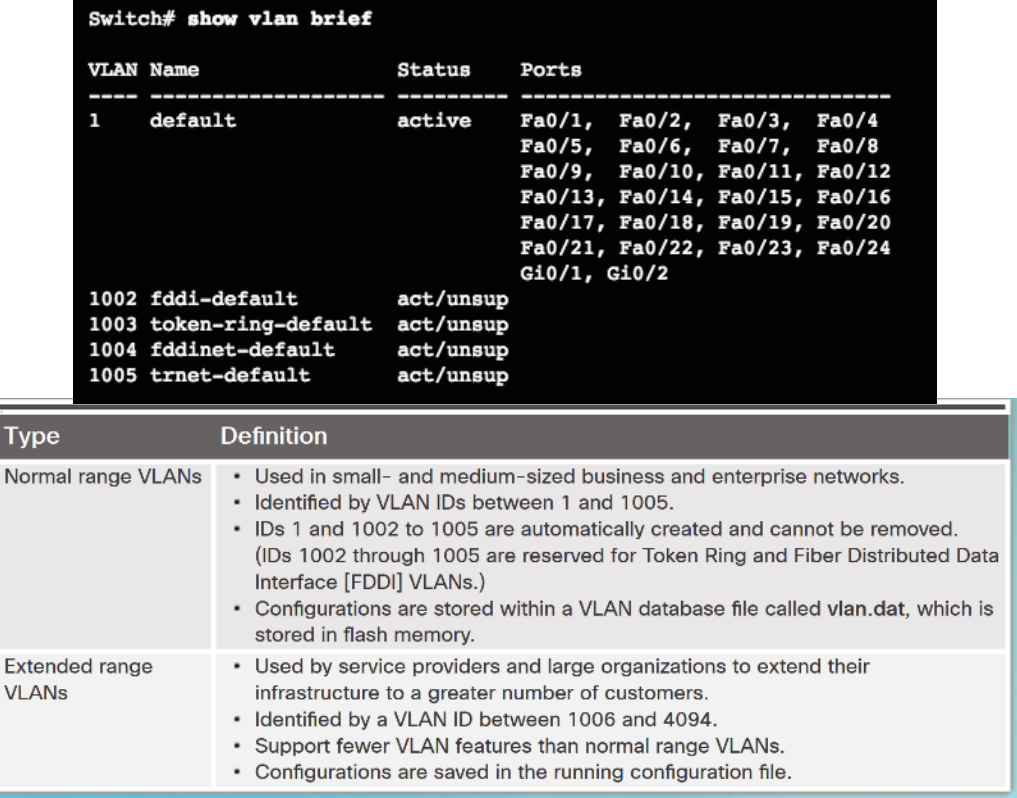

## Extended VLANs Creating a VLAN

aludu. **CISCO** 

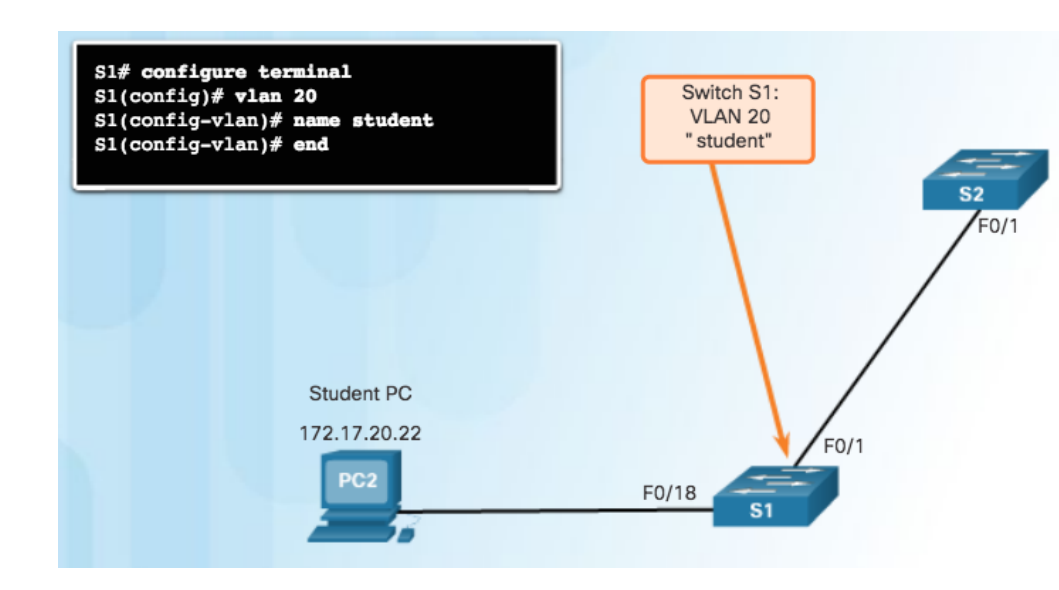

- Normal range VLANs are stored in flash in vlan.dat
- Use **vlan** *vlan-id* to create a VLAN
	- Use **name** *vlan-name to name the VLAN*
	- Naming each VLAN is considered a best practice in switch configuration.
- To configure multiple VLANs, a series of VLAN IDs can be entered separated by commas, or a range of VLAN IDs separated by hyphens.
	- **vlan 100,102,105-107**

## Extended VLANs Assigning Ports to VLANs

- Access port can belong to only one VLAN at a time.
	- Only exception is when an IP phone is connected to the port. Then there are two VLANs associated with the port: one for voice and one for data.

Note: Use the **interface range**  command to simultaneously configure multiple interfaces.

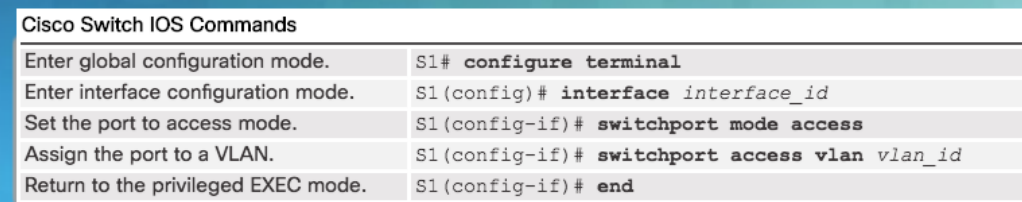

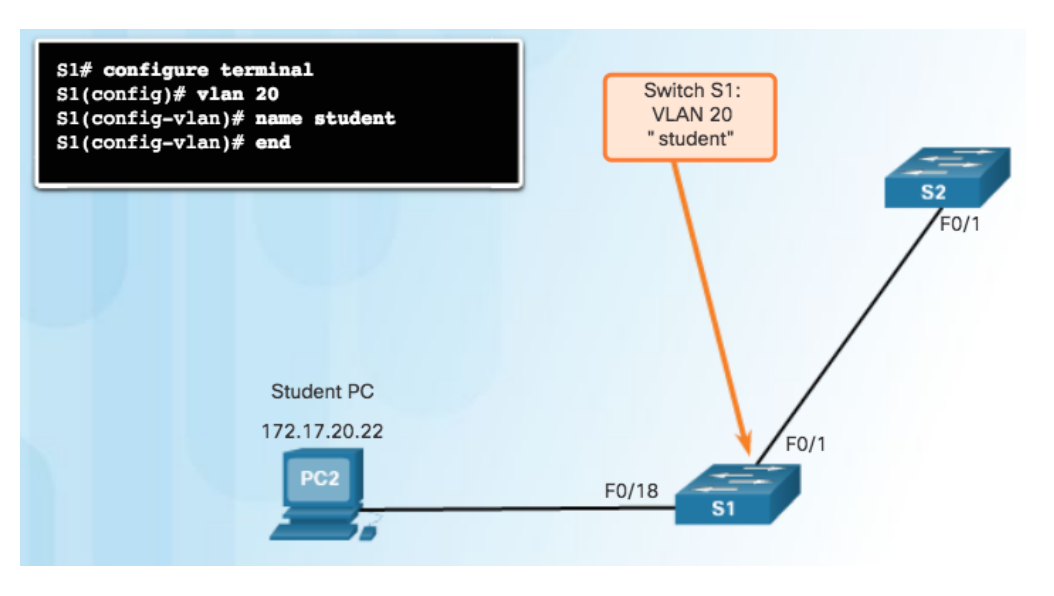

### Extended VLANs Verifying VLAN Information

aludu. **CISCO** 

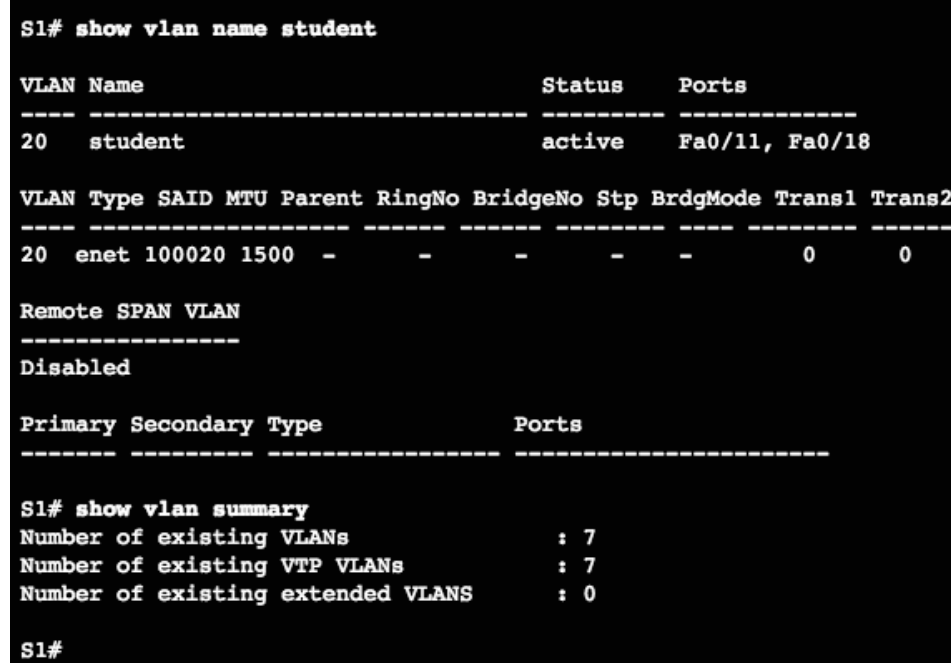

### **Commands to verify VLANs:**

- **show vlan**
- **show interfaces**
- **show vlan name** *vlan-name*
- **show vlan brief**
- **show vlan summary**
- **show interfaces vlan** *vlan-id*

### Extended VLANs Configuring Extended VLANs

 $S1$ (config)# vtp mode transparent Setting device to VTP Transparent mode for VLANS.  $S1$ (config)# vlan 2000  $$1$ (config-vlan)# end S1#

### S1# show vlan brief

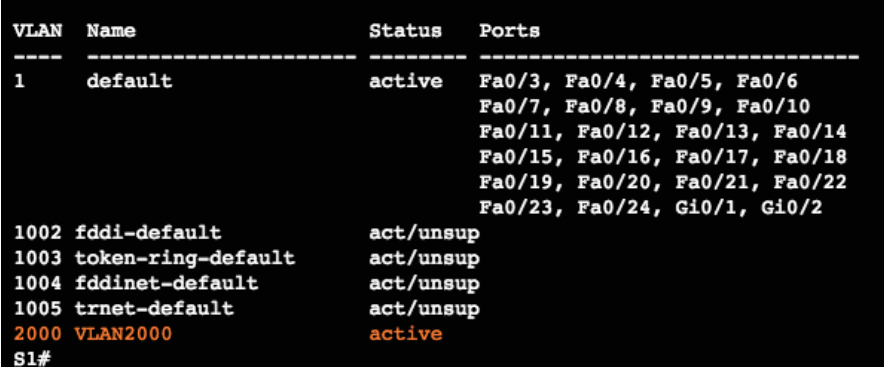

- Extended range VLANs are identified by a VLAN ID between 1006 and 4094.
- To configure an extended VLAN on a 2960 switch it must be set to VTP transparent mode. (By default 2960 switches do not support Extended range VLANs.)

## Dynamic Trunking Protocol Introduction to DTP

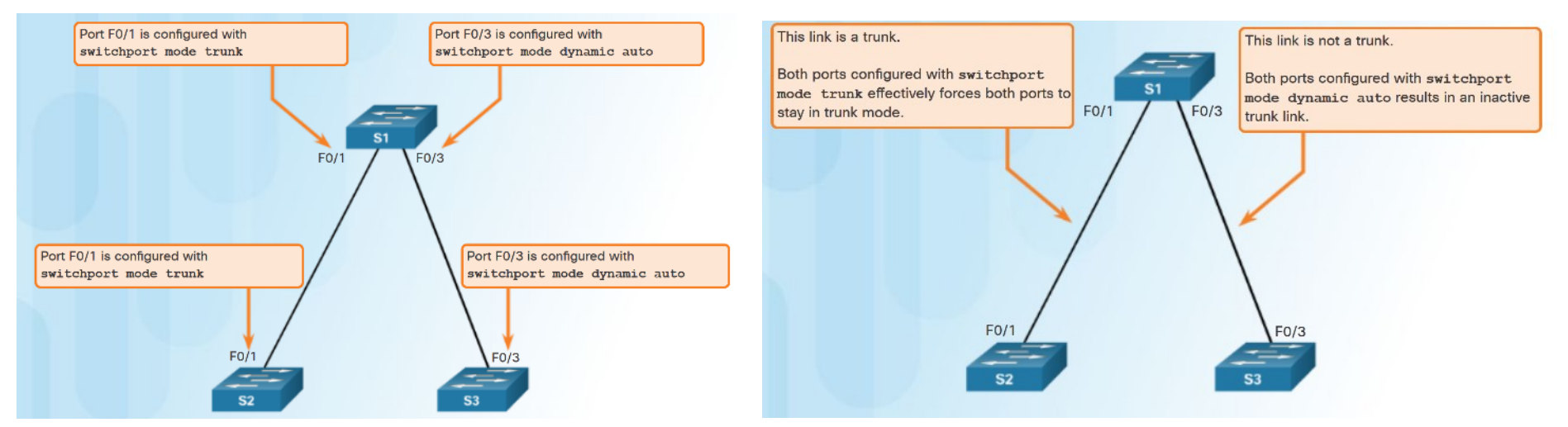

- Trunk negotiation is managed by the Dynamic Trunking Protocol (DTP)
	- DTP is a Cisco proprietary protocol
	- automatically enabled on Catalyst 2960 and Catalyst 3560 Series switches.
- To enable trunking from a Cisco switch to a device that does not support DTP, use the **switchport mode trunk** and **switchport nonegotiate**

### Dynamic Trunking Protocol Negotiated Interface Modes

- Different trunking modes:
	- **Switchport mode access**  interface becomes a nontrunk interface.
	- **Switchport mode dynamic auto**  interface becomes a trunk if the neighboring interface is set to trunk or desirable mode.
	- **Switchport mode dynamic desirable**  interface becomes a trunk if the neighboring interface is set to trunk, desirable, or dynamic auto mode.
	- **Switchport mode trunk**  interface becomes a trunk even if the neighboring interface is not a trunk interface.
	- **Switchport nonegotiate** prevents the interface from generating DTP frames.

ahaha **CISCO** 

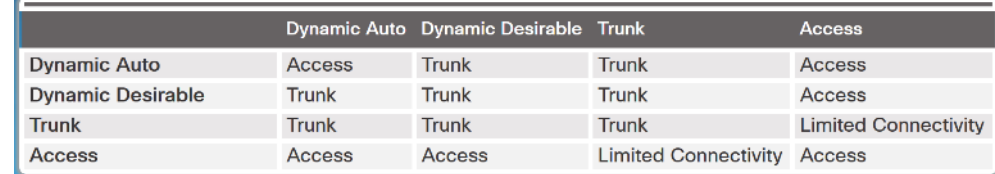

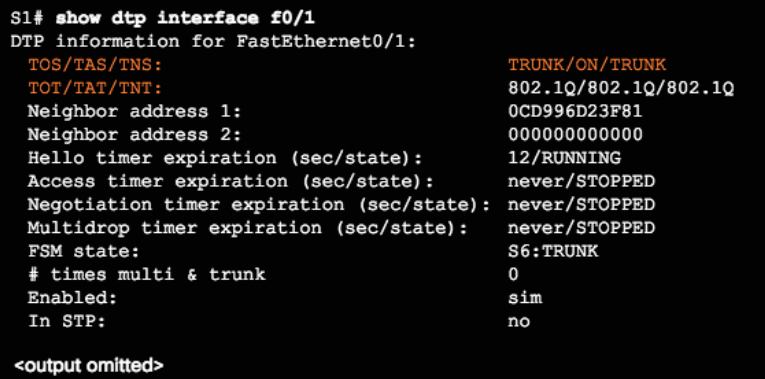

- Configure trunk links statically whenever possible.
- Use **show dtp interface** to verify DTP.

### Dynamic Trunking Protocol Packet Tracer - Configure VTP and DTP

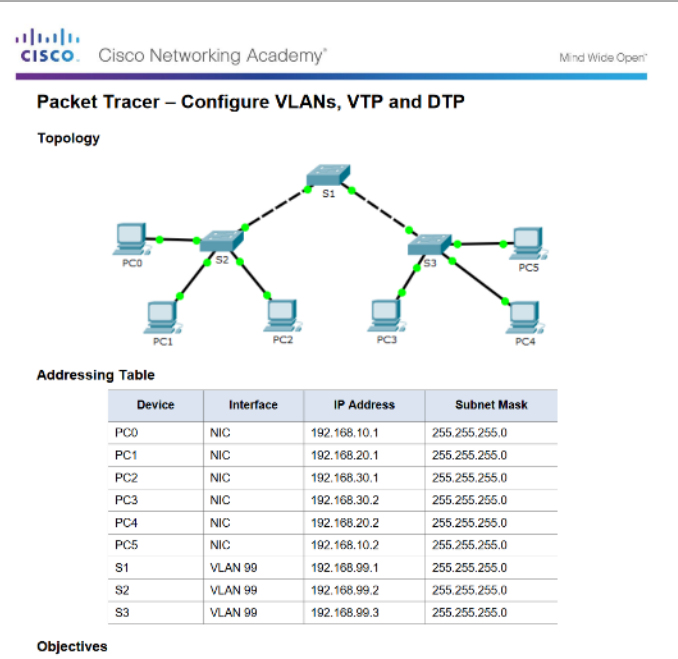

Part 1: Configure and Verify DTP

Part 2: Configure and Verify VTP

#### **Background / Scenario**

As the number of switches in a network increases, the administration necessary to manage the VLANs and trunks can be challenging. To ease some of the VLAN and trunking configurations, VLAN trunking protocol (VTP) allows a network administration to automate the management of VLANs. Trunk negotiation between network devices is managed by the Dynamic Trunking Protocol (DTP), and is automatically enabled on Catalyst 2960 and Catalyst 3560 switches.

### Dynamic Trunking Protocol Lab - Configure Extended VLANs, VTP and DTP

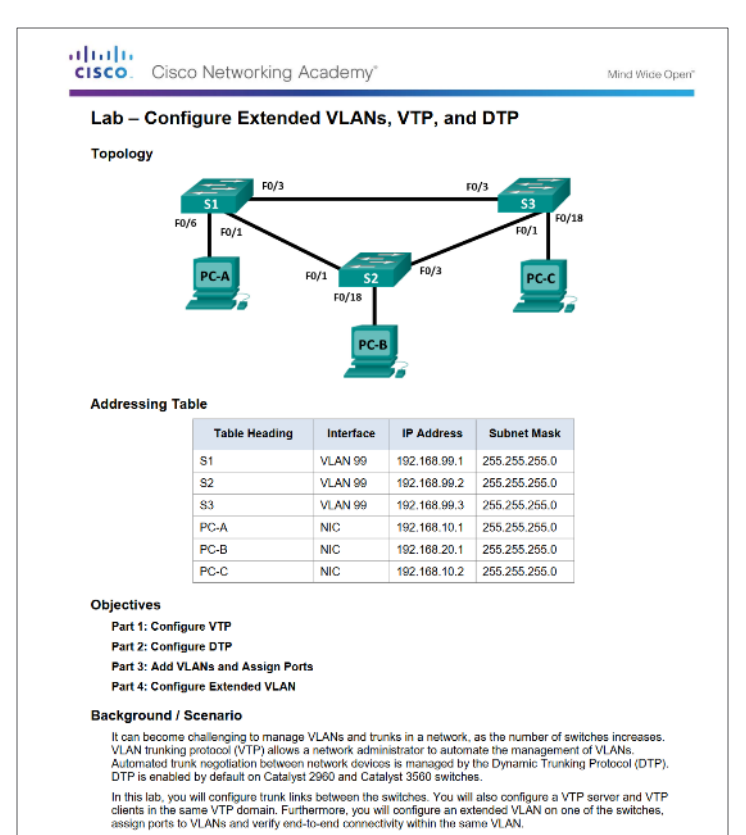

## 2.2 Troubleshoot Multi-VLAN Issues

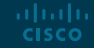

### Inter-VLAN Configuration Issues Deleting VLANs

Assume S1 has VLANs 10, 20, and 99 configured, VLAN 99 is assigned to ports Fa0/18 through Fa0/24.

### $$1#$  conf  $t$

Enter configuration commands, one per line. End with CNTL/Z.  $S1$ (config)# no vlan 99  $Sl(config)$ # exit  $S1#$  show vlan id 99 VLAN id 99 not found in current VLAN database  $S1#$ S1# show vlan brief

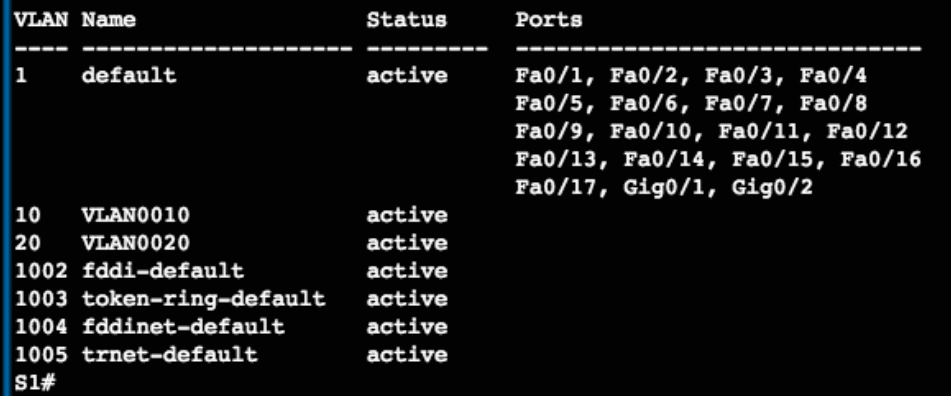

 Deleting a VLAN from a switch that is in VTP server mode removes the VLAN from all switches in the VTP domain.

Note: You cannot delete the default VLANs (i.e., VLAN 1, 1002 - 1005).

- Use the **no vlan** *vlan-id* global configuration mode command to delete a VLAN.
- Any ports assigned to that VLAN become inactive. They remain inactive until assigned to a new VLAN.

### Inter-VLAN Configuration Issues Switch Port Issues

 When using the legacy routing model for inter-VLAN routing, the switch ports connected to the router interfaces must be configured with the correct VLANs.

- S1 F0/4 is in the default VLAN
- Must be in access mode, VLAN 10

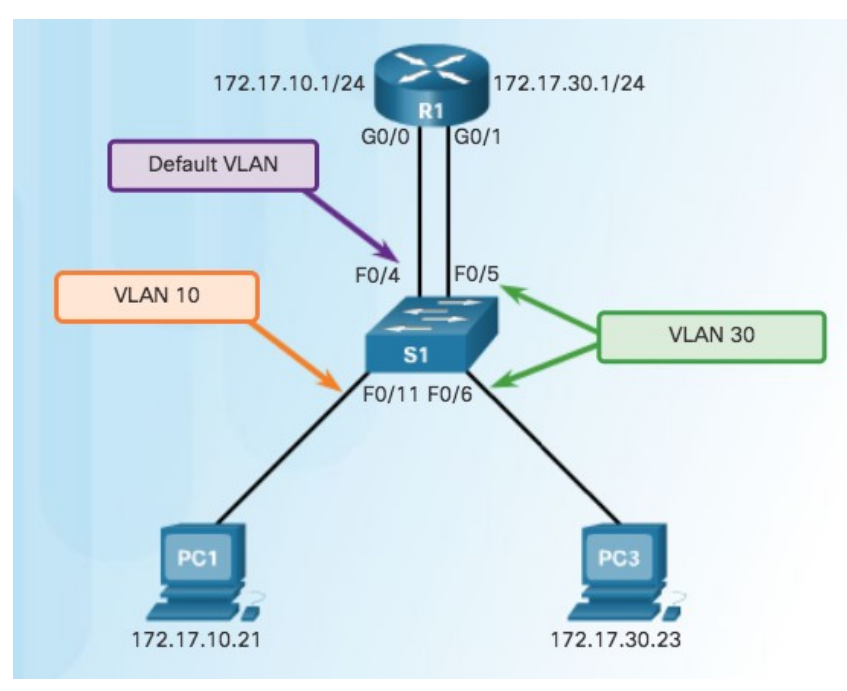

### Inter-VLAN Configuration Issues Switch Port Issues (Cont.)

 When using the router-on-a-stick routing model the interface on the switch connected to the router must be configured as a trunk port.

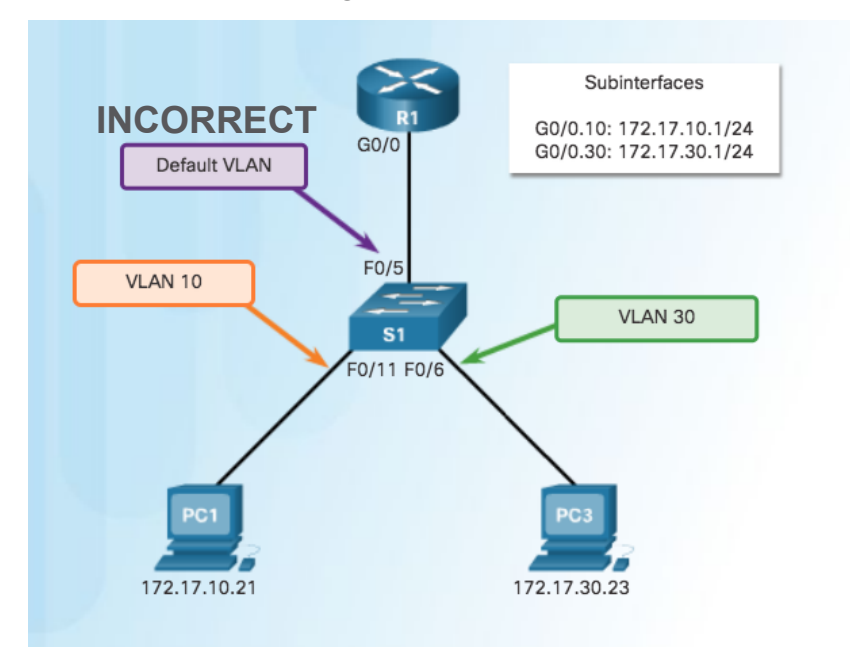

• Interface F0/5 on switch S1 is not configured as a trunk and is left in the default VLAN for the port

### Inter-VLAN Configuration Issues Verify Switch Configuration

S1# show interfaces FastEthernet 0/4 switchport Name: Fa0/4 Switchport: Enabled Administrative Mode: static access Operational Mode: up Administrative Trunking Encapsulation: dotlq Operational Trunking Encapsulation: native Negotiation of Trunking: On Access Mode VLAN: 1 (default) Trunking Native Mode VLAN: 1 (default) <output omitted>

 $S1#$ 

### altala. **CISCO**

- Commands to verify switch configuration:
	- **show interfaces** *interface-id* **switchport**
	- **show running-config**

S1# show interfaces f0/4 switchport Name: Fa0/4 Switchport: Enabled Administrative Mode: static access Operational Mode: down Administrative Trunking Encapsulation: dotlg Operational Trunking Encapsulation: native <output omitted> sĭ#  $S1#$  show run Building configuration...

<output omitted>

interface FastEthernet0/4 switchport mode access

### Inter-VLAN Configuration Issues Interface Issues

 When enabling inter-VLAN routing on a router, one of the most common configuration errors is to connect the physical router interface to the wrong switch port.

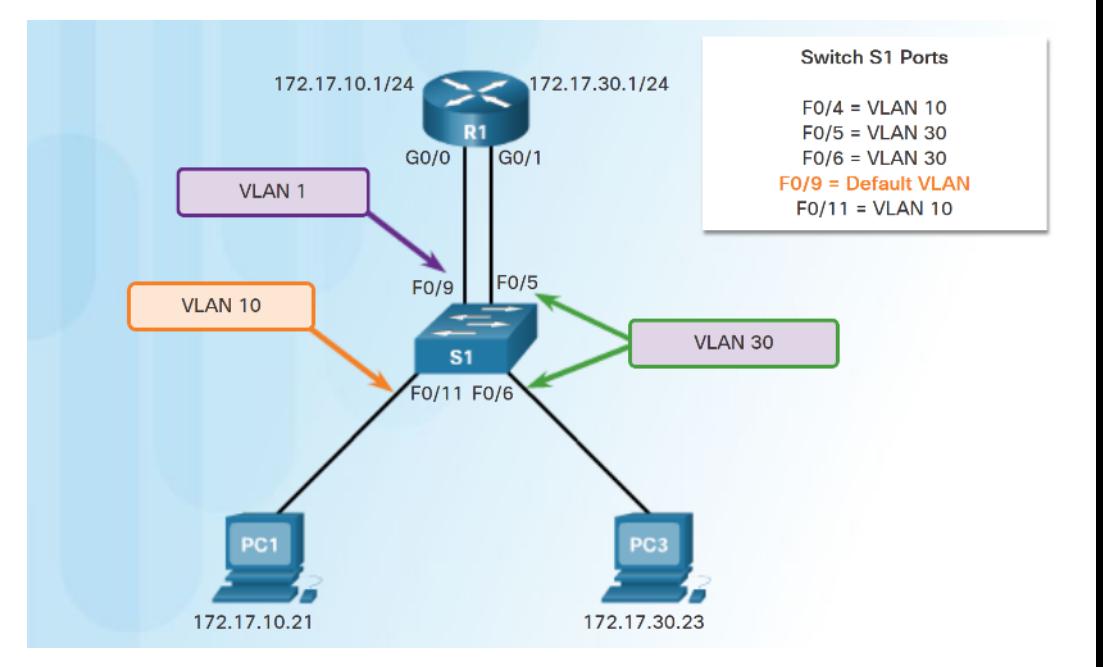

### Inter-VLAN Configuration Issues Verify Routing Configuration

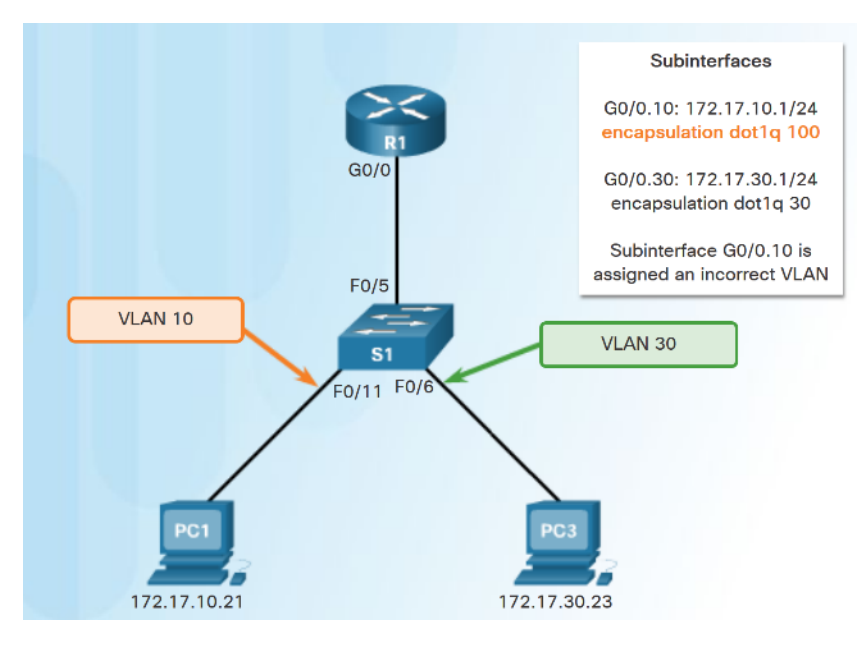

- With router-on-a-stick configurations, a common problem is assigning the wrong VLAN ID to the subinterface.
- Use **show interfaces** and the **show runningconfig** commands to verify the routing configurations.

#### R1# show interfaces <output omitted>

GigabitEthernet0/0.10 is up, line protocol is down (disabled) Encapsulation 802.10 Virtual Lan, Vlan ID 100 ARP type : ARPA, ARP Timeout 04:00:00, Last clearing of "show interface" counters never

Routbut omitted> R1# show run Building configuration... Current configuration : 505 bytes

coutput omitted><br>interface GigabitEthernet0/0.10 encapsulation dot10 100 ip address 172.17.10.1 255.255.255.0

interface GigabitEthernet0/0.30

### IP Addressing Issues Errors with IP Addresses and Subnet Masks

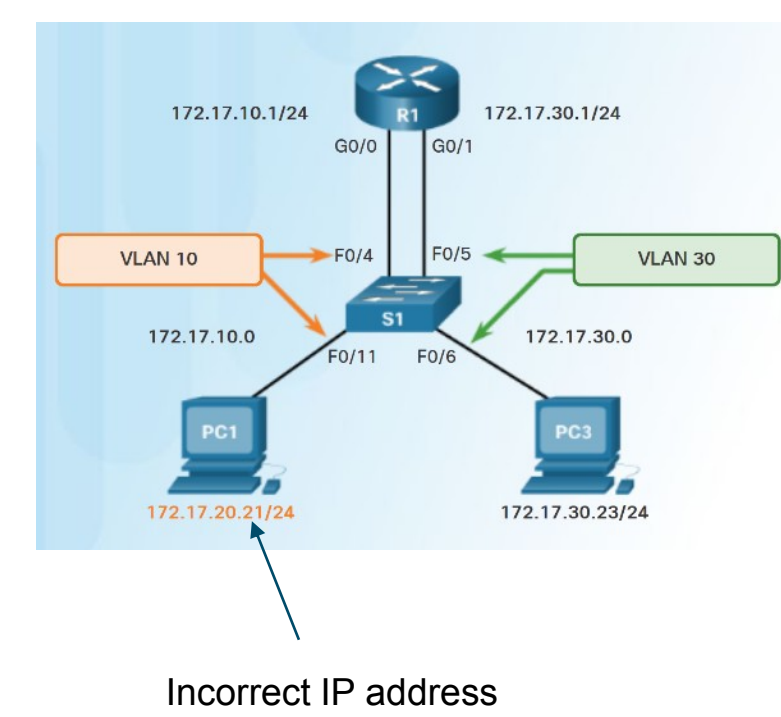

ahaha **CISCO** 

- For inter-VLAN routing to operate, a router must be connected to all VLANs, either by separate physical interfaces or by subinterfaces.
- Each interface, or subinterface, must be assigned an IP address that corresponds to the subnet to which it is connected.
- Each PC must be configured with an IP address within the VLAN it is assigned to.

### IP Addressing Issues

 $R1#$  show **Building** <output o interfac no ip duplex speed interfac encaps

interfa Soutput of  $R1#$  show 8249844 **Broad** 

## Verifying IP Address and Subnet Mask Configuration Issues

- A common error is to incorrectly configure an IP address for a subinterface.
	- Use **show run** and s**how ip interface** to verify IP addressing.
- Another error is incorrectly addressing the end device.
	- Use **ipconfig** to verify the address on a Windows PC

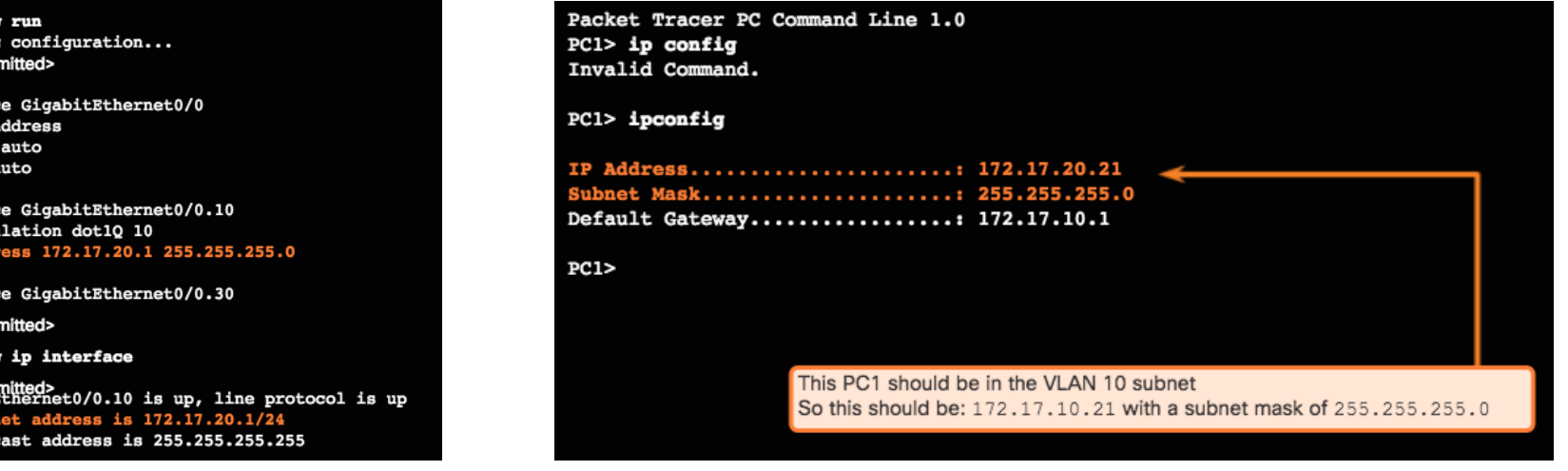

### IP Addressing Issues Packet Tracer - Troubleshooting Inter-VLAN Routing

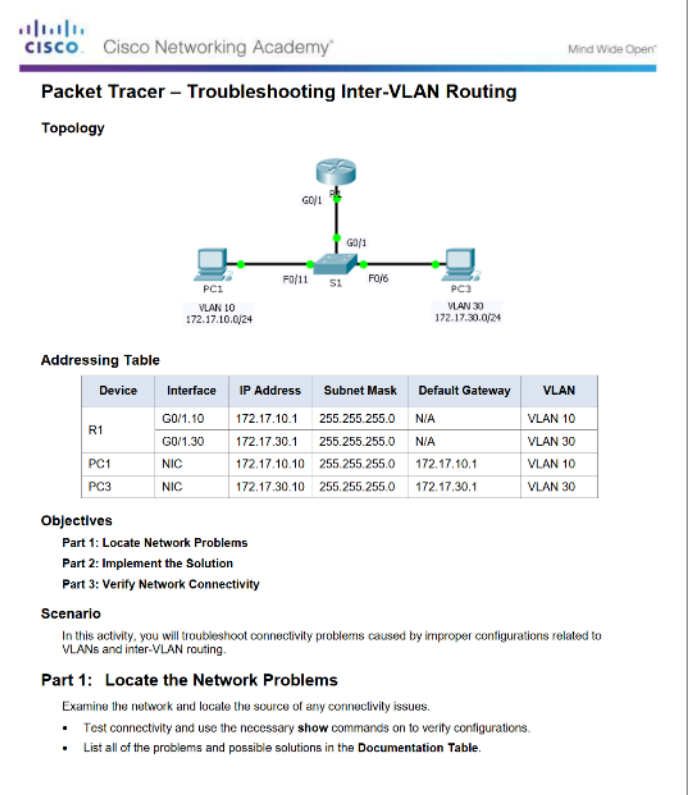

### IP Addressing Issues Lab - Troubleshooting Inter-VLAN Routing

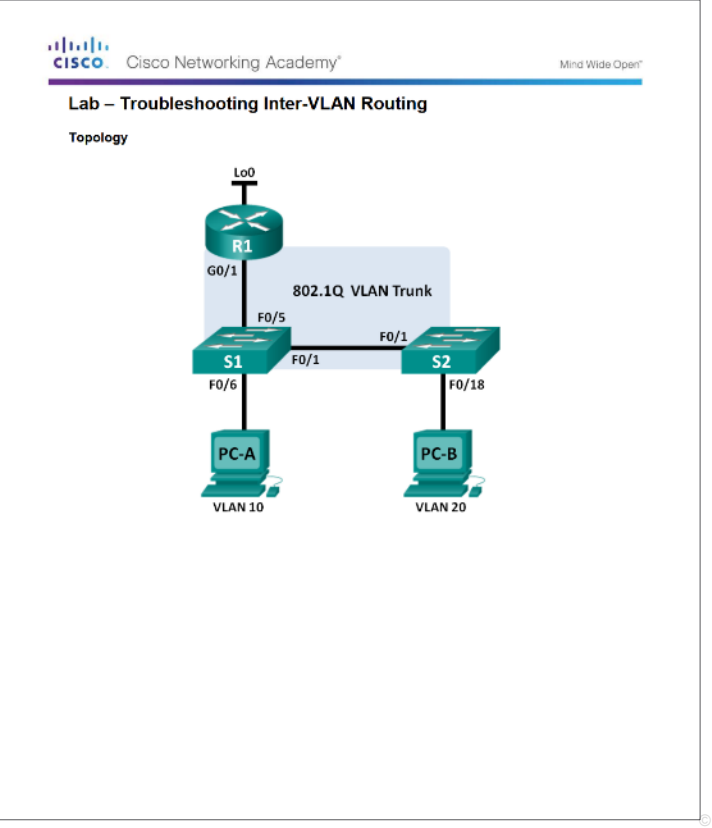

### VTP and DTP Issues Troubleshoot VTP Issues

### Common Problems with VTP

- Incompatible VTP Versions
- VTP Password Issues
- Incorrect VTP Domain Name
- All Switches Set to Client Mode
- Incorrect Configuration Revision Number

### VTP and DTP Issues Troubleshoot DTP Issues

### Common Problems with Trunks

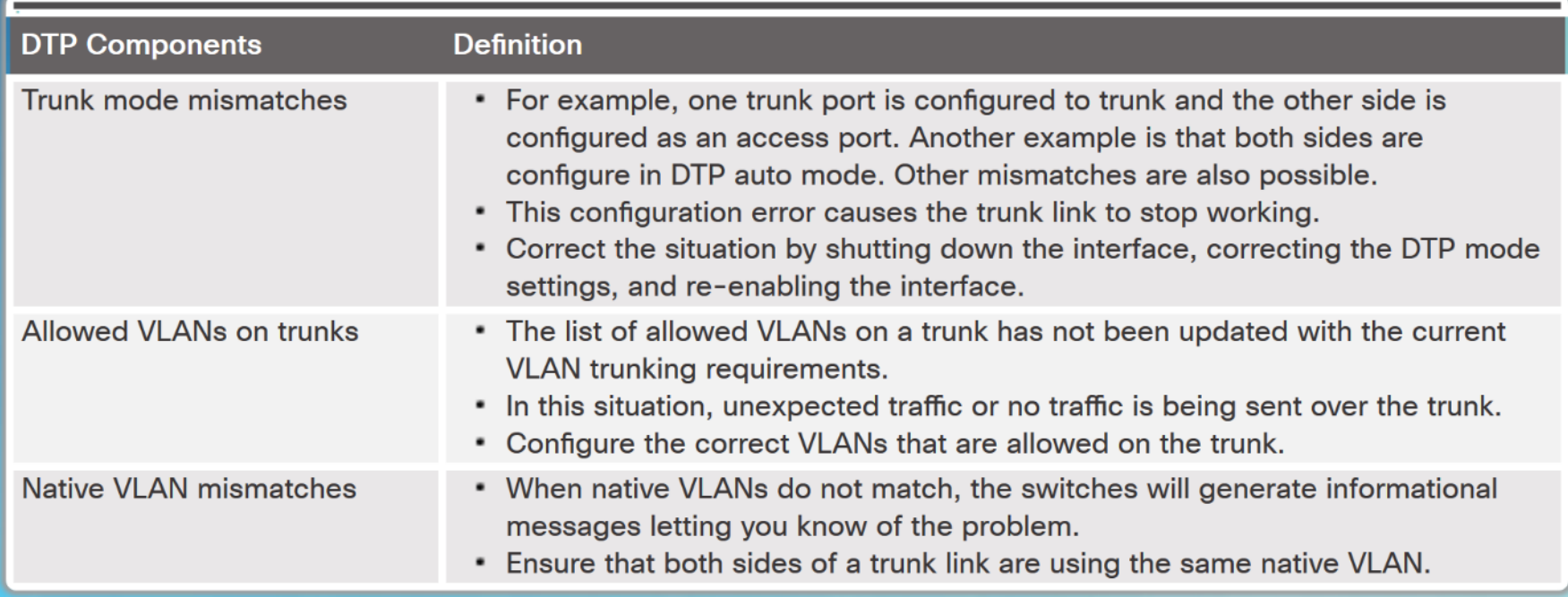

### VTP and DTP Issues Packet Tracer - Troubleshoot VTP and DTP Issues

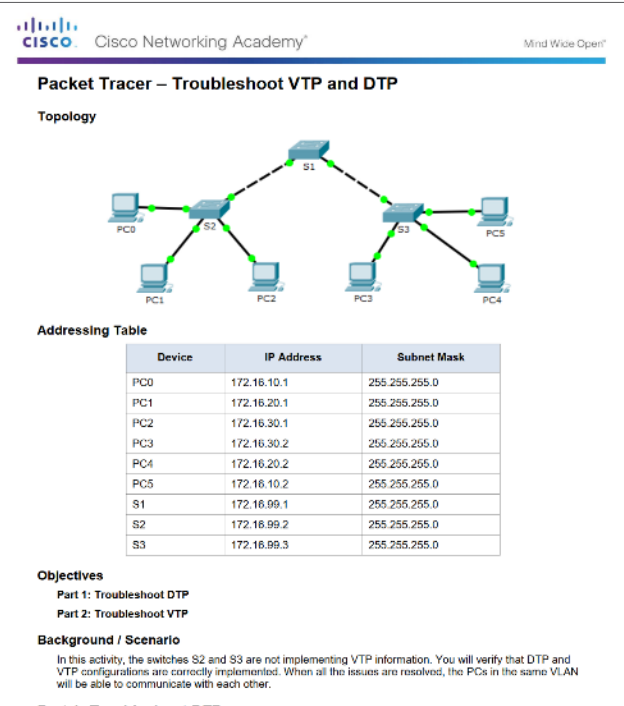

#### Part 1: Troubleshoot DTP

In Part 1, you will troubleshoot the trunk links among the switches. You will verify that permanent trunk links are used between the suitches

## 2.3 Layer 3 Switching

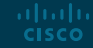

### Layer 3 Switching Operation and Configuration Introduction to Layer 3 Switching

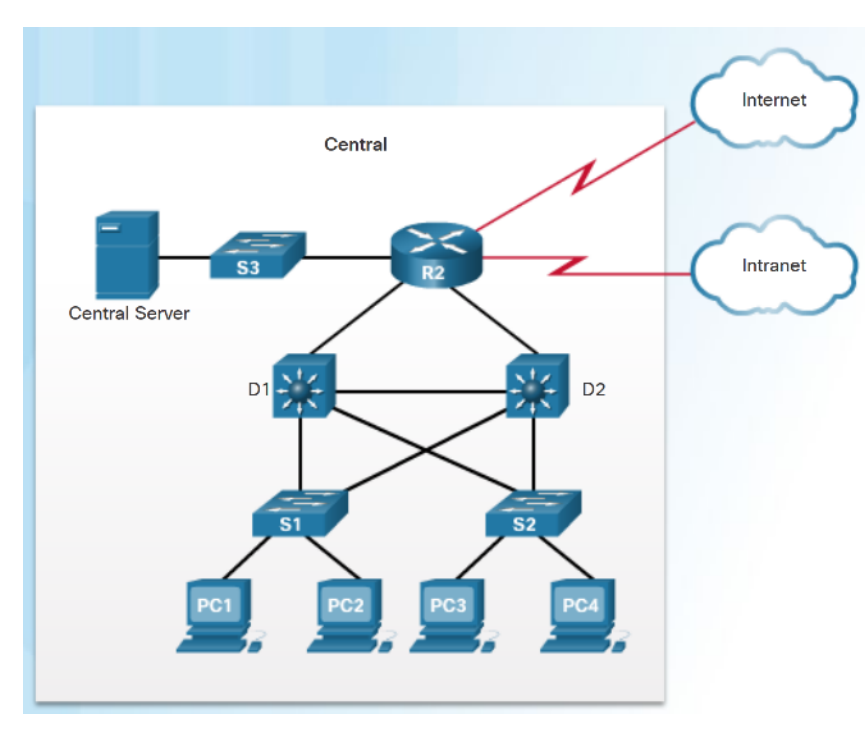

- Multilayer switches provide high-packet processing rates using hardware-based switching.
- Catalyst multilayer switches support the following types of Layer 3 interfaces:
	- **Routed port**  A layer 3 interface
	- **Switch virtual interface (SVI)**  Virtual Interface for inter- VLAN routing
- All Layer 3 Cisco Catalyst switches support routing protocols, but several models require enhanced software for specific routing protocol features.
- Catalyst 2960 Series switches running IOS 12.2(55) or later, support static routing.

### Layer 3 Switching Operation and Configuration Inter-VLAN Routing with Switch Virtual Interfaces

- In the early days of switched networks, switching was fast and routing was slow. Therefore the layer 2 switching portion was extended as much as possible into the network.
- Now routing can be performed at wire speed, and is performed at both the distribution and core layers.
- Distribution switches are configured as Layer 3 gateways using Switch Virtual Interfaces (SVIs) or routed ports.
- Routed ports are usually implemented between the distribution and core layers.

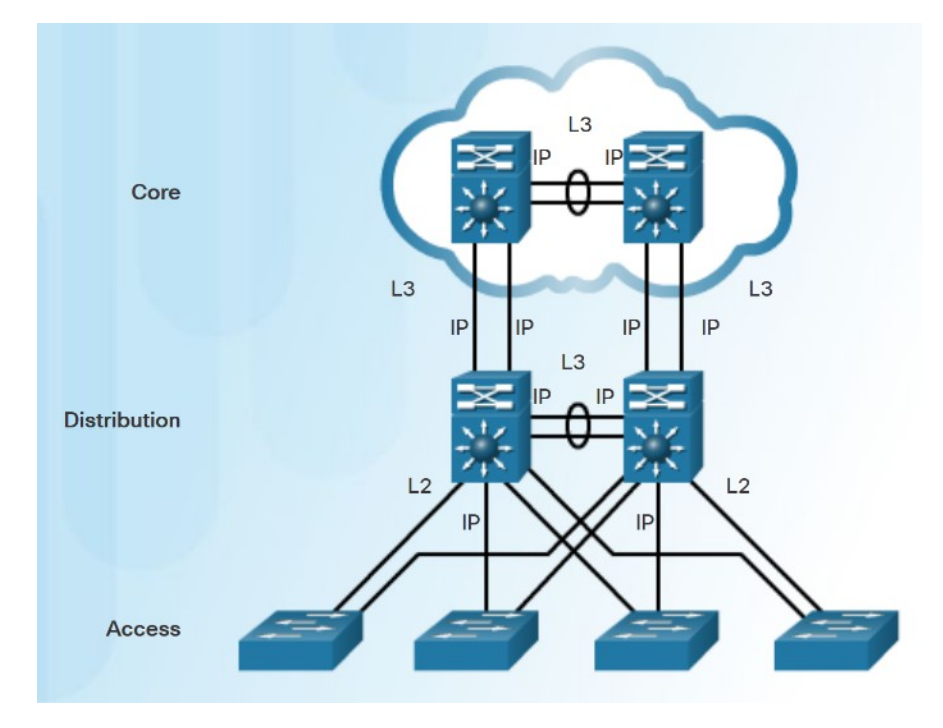

### Layer 3 Switching Operation and Configuration Inter-VLAN Routing with Switch Virtual Interfaces (Cont.)

- An SVI is a virtual interface that is configured within a multilayer switch:
	- To provide a gateway for a VLAN so that traffic can be routed into or out of that VLAN.
	- To provide Layer 3 IP connectivity to the switch.
	- To support routing protocol and bridging configurations.
- Advantages of SVIs:

altala. **CISCO** 

- Faster than router-on-a-stick.
- No need for external links from the switch to the router for routing.
- Not limited to one link. Layer 2 EtherChannels can be used to get more bandwidth.

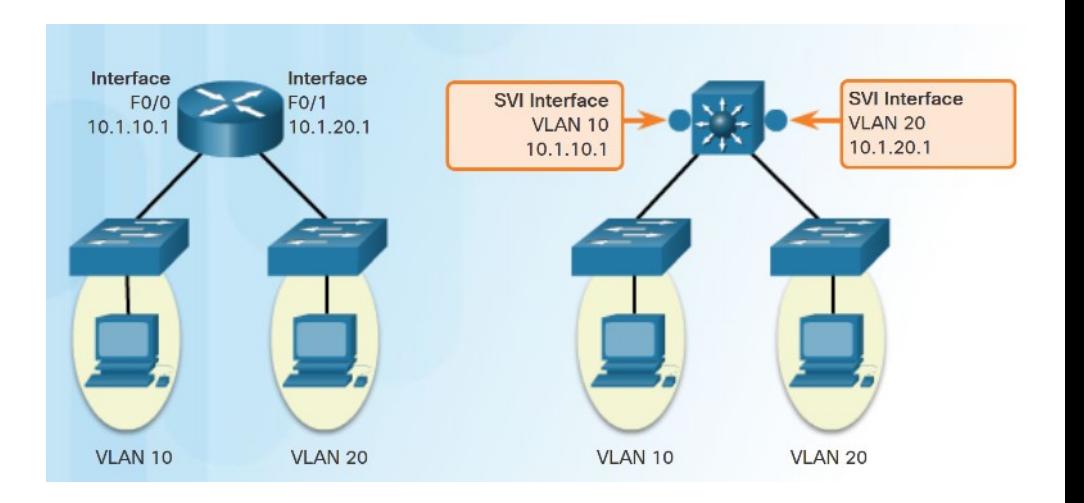

## Layer 3 Switching Operation and Configuration Inter-VLAN Routing with Routed Ports

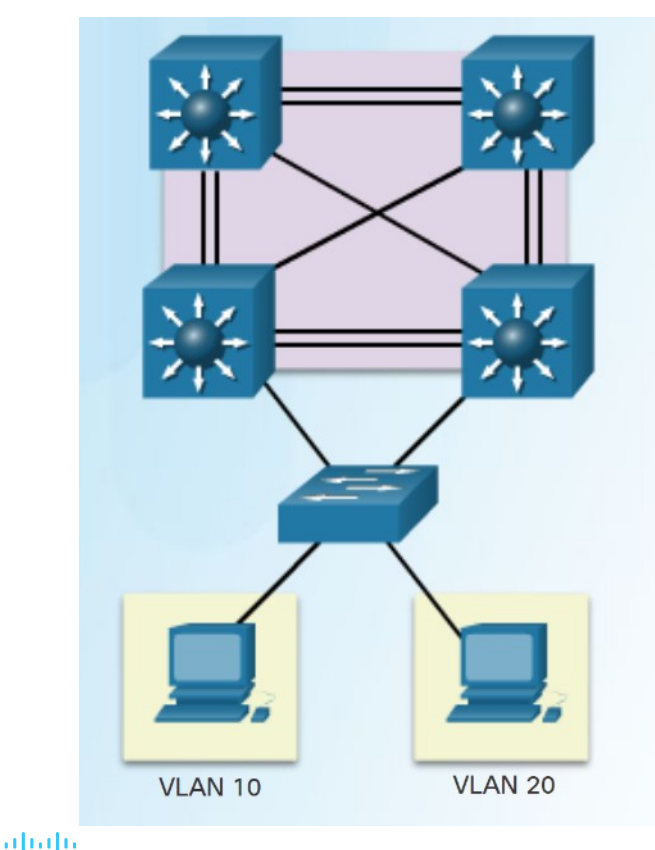

**CISCO** 

- A routed port is a physical port that acts similarly to an interface on a router:
	- It is not associated with a particular VLAN.
	- It does not support subinterfaces.
- Routed ports are primarily configured between switches in the core and distribution layer.
- Use the **no switchport interface** command on the appropriate port to configure a routed port.

Note: Routed ports are not supported on Catalyst 2960 Series switches.

### Layer 3 Switching Operation and Configuration Packet Tracer - Configure Layer 3 Switching and Inter-VLAN routing

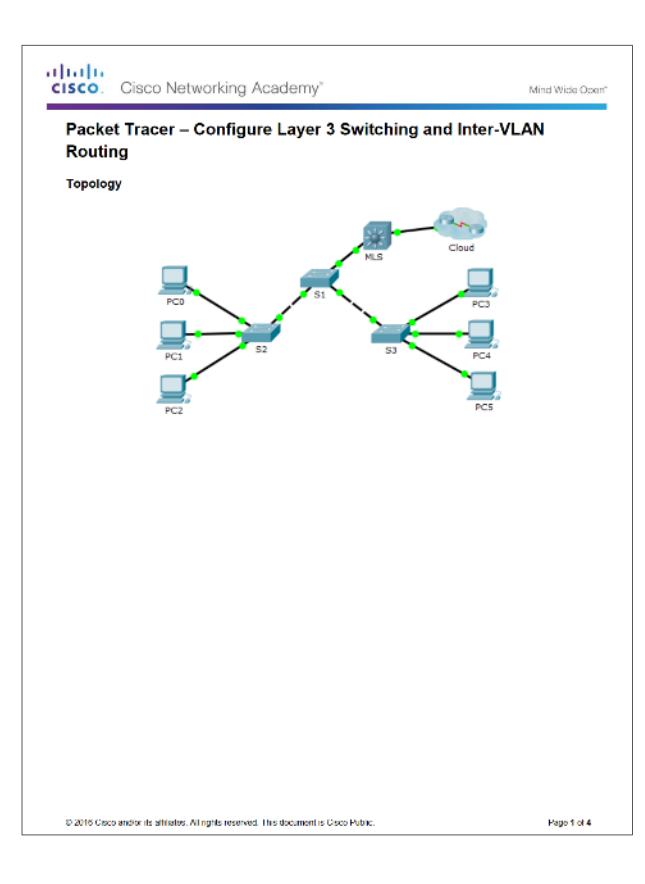

### Troubleshoot Layer 3 Switching Layer 3 Switch Configuration Issues

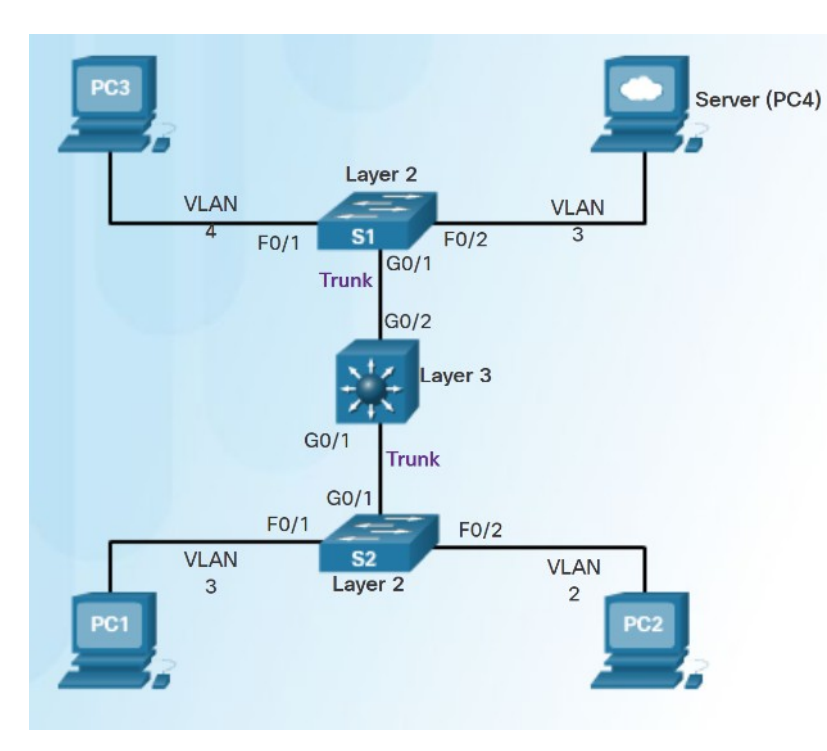

- To troubleshoot Layer 3 switching issues check the following:
	- **VLANs**  verify correct configuration.
	- **SVIs**  verify correct IP, subnet mask and VLAN number.
	- **Routing** verify that either static or dynamic routing is correctly configured and enabled.
	- **Hosts** verify correct IP, subnet mask, and default gateway.

## Troubleshoot Layer 3 Switching Example: Troubleshooting Layer 3 Switching

- There are four steps to implementing a new VLAN:
	- **Step 1.** Create and name a new VLAN 500 on the fifth floor switch and on the distribution switches.
	- **Step 2.** Add ports to VLAN 500 and ensure that the trunk is set up between distribution switches.
	- **Step 3.** Create an SVI interface on the distribution switches and ensure that IP addresses are assigned.
	- **Step 4.** Verify connectivity.
- The troubleshooting plan checks for the following:
	- **Step 1.** Verify that all VLANs have been created.
	- **Step 2.** Ensure that ports are in the right VLAN and trunking is working as expected.
	- **Step 3.** Verify SVI configurations.

ahaha **CISCO** 

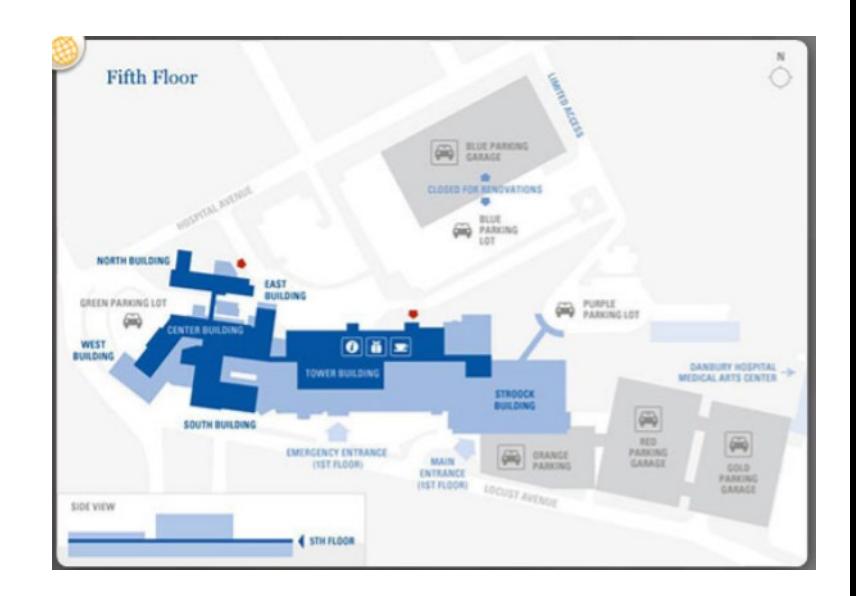

## 2.3 Chapter Summary

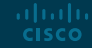

### **Conclusion** Chapter 2: Scaling VLANs

- Configure enhanced inter-switch connectivity technologies.
- Troubleshoot issues in an inter-VLAN routing environment.
- Implement inter-VLAN routing using Layer 3 switching to forward data in a small to medium-sized business LAN.

# alada